# TP ph 1 – observer

# **Lentille convergente et correction de l'hypermétropie**

# *Objectifs du T.P.* :

*Réaliser un montage expérimental.*

*Modéliser le comportement d'une lentille mince convergente à partir d'une série de mesures. Établir la relation liant des positions relatives objet, lentille, image de l'objet, ou relation de conjugaison. Établir la relation reliant la taille de l'image à la taille de l'objet ou relation de grandissement. Utiliser un logiciel pour tracer un graphique.*

# **I – Un défaut de l'œil : l'hypermétropie**

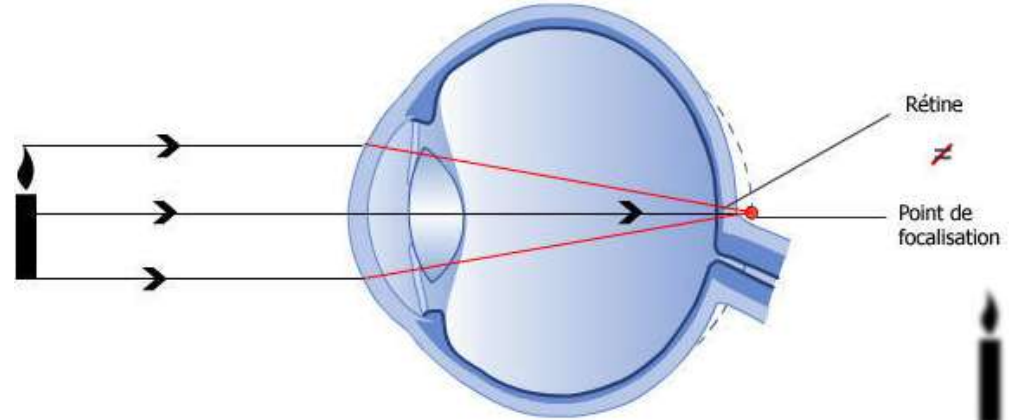

1) Dans un œil hypermétrope, où se forme l'image de la bougie ?

2) Quel est le principal défaut de l'image reçue par la rétine et donc formée par le cerveau ?

3) Pour obtenir une image nette, comment doit-on modifier le trajet des rayons lumineux ?

4) Quel nom porte le type de lentilles capables de rectifier ce défaut ? Comment est-il possible de le reconnaître au toucher ?

### **II – Comprendre le fonctionnement d'une lentille convergente**

Il existe trois cas importants à étudier et à retenir.

### *1) Construire des images*

Vous disposez d'une grille de construction présentant trois situations différentes.

- a. Placez les points O, F, F', A (sur l'axe optique) et B dans chaque cas.
- b. Construisez les images pour chaque situation en utilisant les trois rayons particuliers.

# Échelle : un **petit** carreau ↔ 1 cm

### *3) Caractéristiques de l'image*

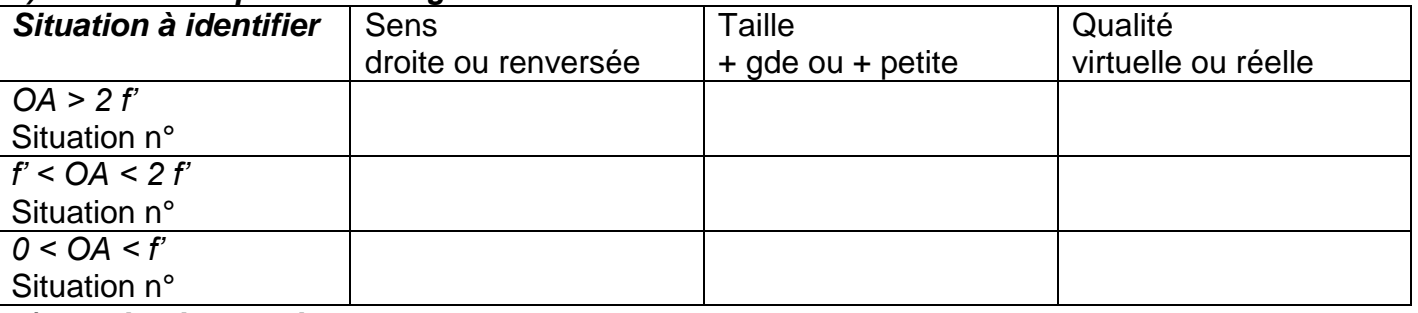

### *4) Application pratique*

Sur votre table, réalisez un montage constitué par un banc d'optique, d'un objet AB (lettre F) éclairé par une lanterne, un écran et une lentille convergente de vergence 8 δ en faisant en sorte que tous les éléments soient bien alignés :

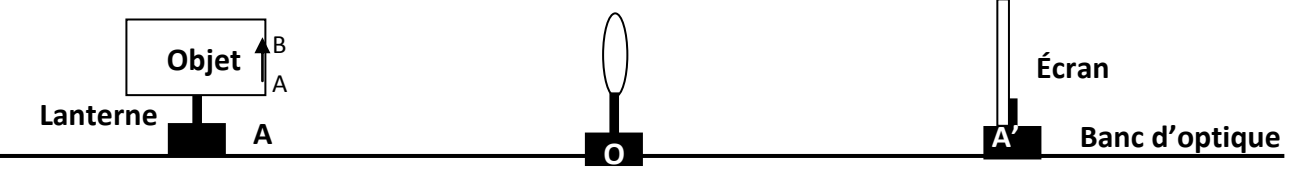

a. Exprimez et calculez la distance focale f' de la lentille. Calculez 2f'.

b. Placez l'objet à la distance 2f' puis vérifiez la conformité sur les caractéristiques de l'image de vos constructions et vos observations expérimentale en opérant dans les cas suivants :

1 – Rapprochez la lentille de l'objet de telle façon qu'elle soit positionnée entre f' et 2f'. Formez l'image de l'objet. Procédez aux vérifications.

2 – Replacez votre lentille à 2f' de l'objet puis éloignez-la de telle façon qu'elle soit positionnée audelà de 2f'. Formez l'image de l'objet. Procédez aux vérifications.

3 – Concluez :

Pour obtenir une image réelle plus grande que l'objet, l'objet doit être placé …

Pour obtenir une image réelle plus petite que l'objet, l'objet doit être placé …

# *5) Quand la lentille fonctionne en loupe...*

Prenez la lentille de 8δ puis observez votre copie.

a. Son image est-elle recevable sur un écran ?

c. Faut-il éloigner ou rapprocher l'objet de la lentille pour obtenir une image plus grande ?

# **III – Réaliser et exploiter un montage en optique**

# *1) Montage*

Reprenez votre montage précédent avec une lentille de vergence inconnue donnée par le professeur. La lentille étant fixe sur le banc, on déplace l'écran pour obtenir une image nette.

## *2) Mesures*

## Taille de l'objet AB : **AB =** 3,0 cm

Pour différentes positions de l'objet, cherchez la position de l'écran permettant d'obtenir une image nette et relevez la position de l'image  $\overline{OA'}$  et la taille de l'image  $\overline{A'B'}$  que vous noterez dans le tableau ci-dessous :

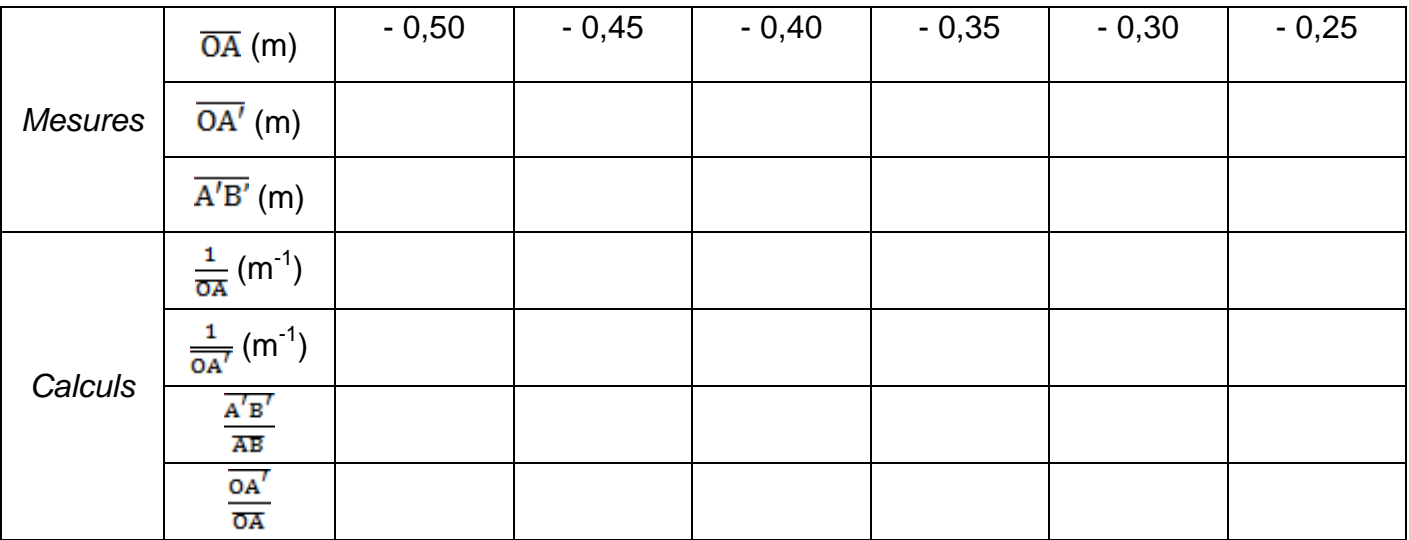

*3) Exploitation à l'aide d'un logiciel* Voir feuille annexe

a. Quelle est l'allure de la courbe ?

b. Déterminez son équation.

# *4) Formules de conjugaison et de grandissement*

a. Sachant que la valeur de l'ordonnée à l'origine représente l'inverse de la distance focale de la lentille  $\left(\frac{1}{f'}\right)$ , déduisez de vos résultats la **relation de conjugaison** liant  $\left(\frac{1}{f'}\right)$ ,  $\frac{1}{\Omega \Delta t}$  et  $\frac{1}{\Omega \Delta t}$ 

b. Comparez  $\frac{A'B'}{AB}$  à  $\frac{OA'}{BA}$  et déduisez de vos résultats la relation de grandissement.

# **IV – Conclusion**

Pour corriger l'œil hypermétrope étudié, il faut une lentille de 5δ. La vergence de la lentille que vous avez utilisée est-elle adaptée au défaut de l'œil ?

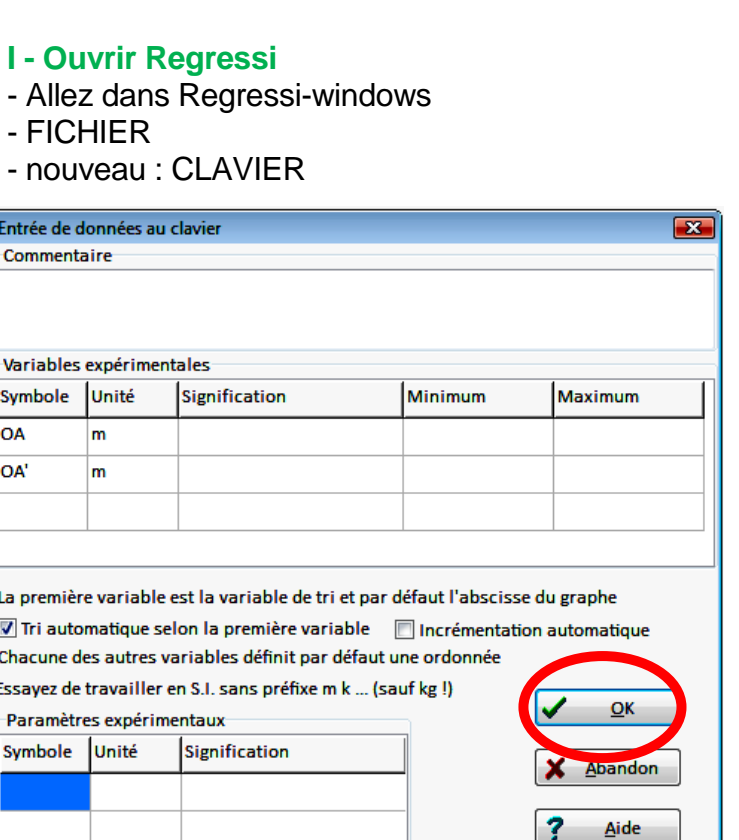

**Utilisation de Regressi**

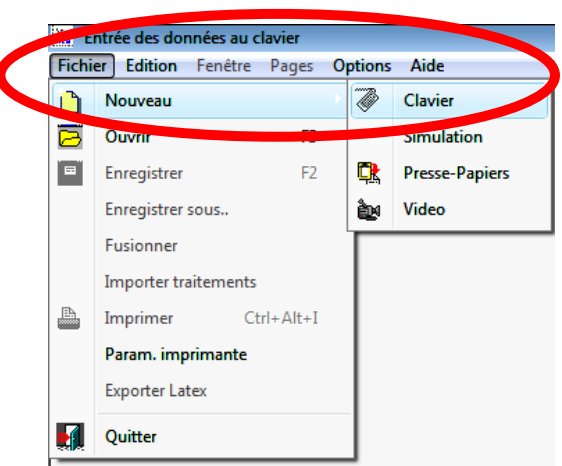

# **II - Ajouter des variables expérimentales**

- dans **variables expérimentales,** remplissez dans les deux 1ères lignes :

#### *Colonnes*

Symbole : OA pour OA puis OA' pour OA' Unité : m et m ;

- validez en cliquant sur **OK** ;
- entrez les valeurs des variables sans vous tromper, vérifiez bien avant de passer au graphe.

Epaisseur des traits 3

Aves passant par zéro

Thecé de grille

 $\overline{\mathbf{x}}$ 

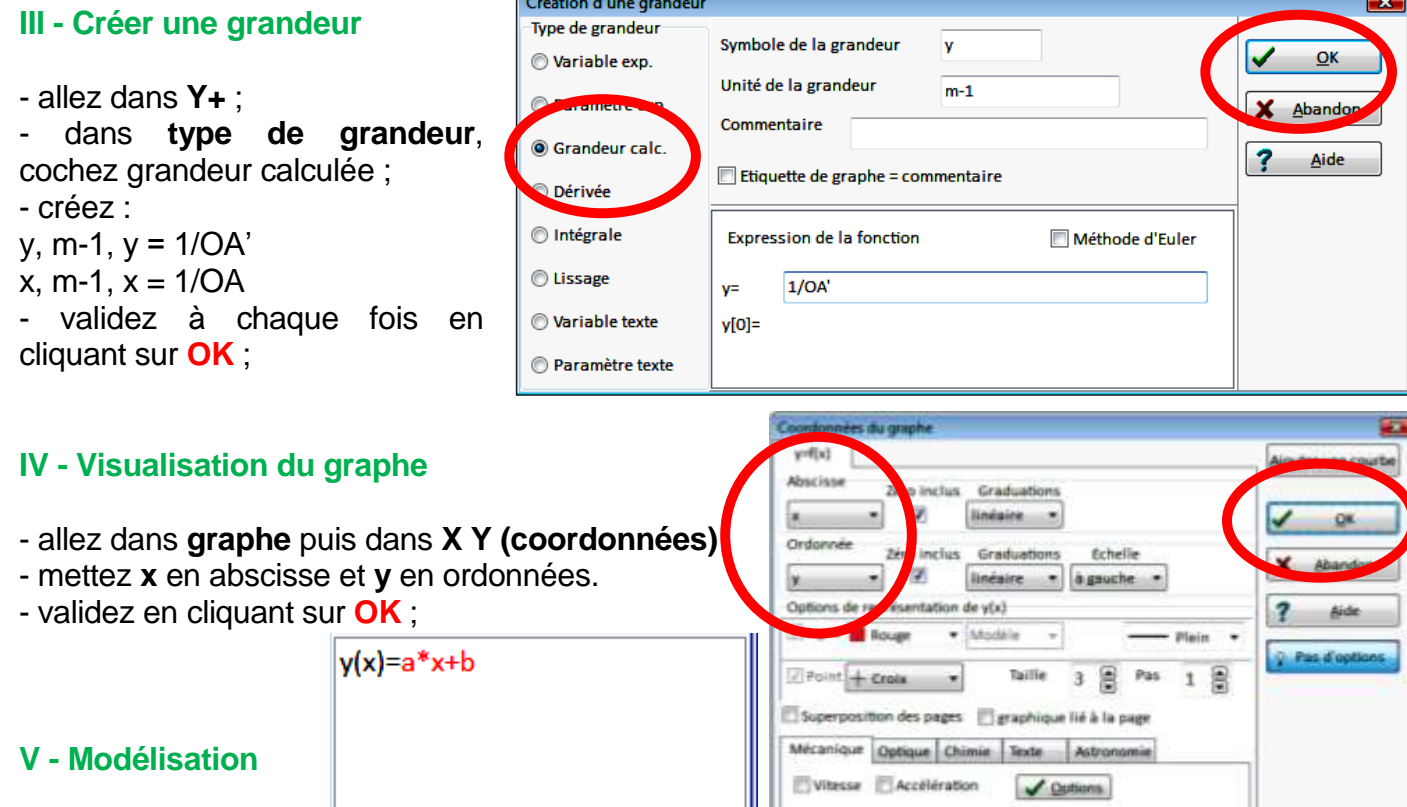

Tracé auto.

 $>$   $>$   $\pm$ 

 $>$   $\ge$   $\pm$ 

Options générales

 $Polaire$ 

Abscisse unique | Zéros Y Identiques

Courbes séparées (et non superposées)

Aves orthorormés

Carlos Co

allez dans **Modélisation, Modèle prédéfini** ; - choisissez **Droite**

(éventuellement affine).

- Notez le coefficient directeur de la droite (a) et sa coordonnée à l'origine (b).

Ajuster

 $\leq$  6,933

 $\overline{\mathcal{C}}$  4.84

lь

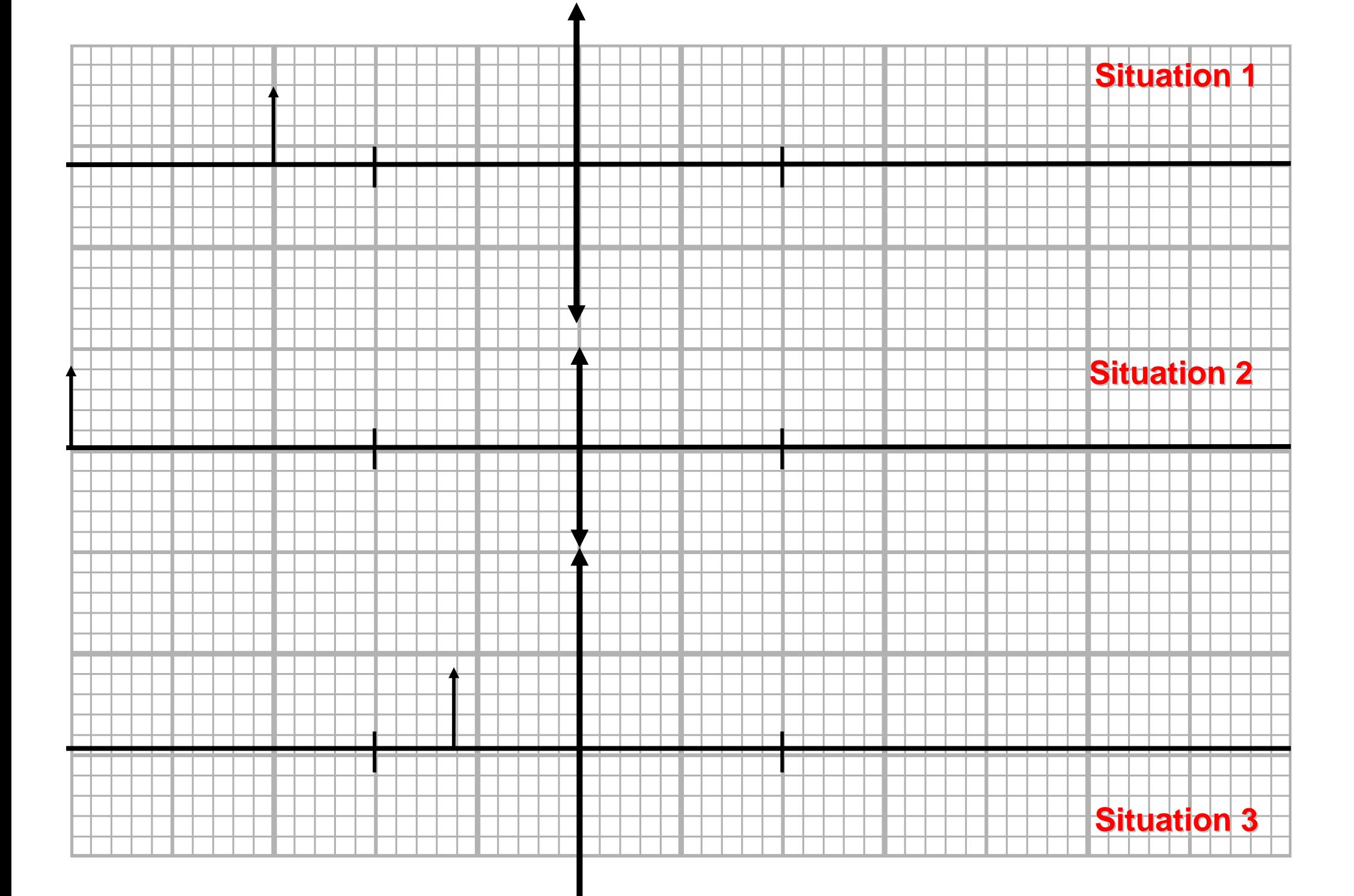